Построение трехмерной модели и чертежа по ней в среде Компас 3D LT V9.0

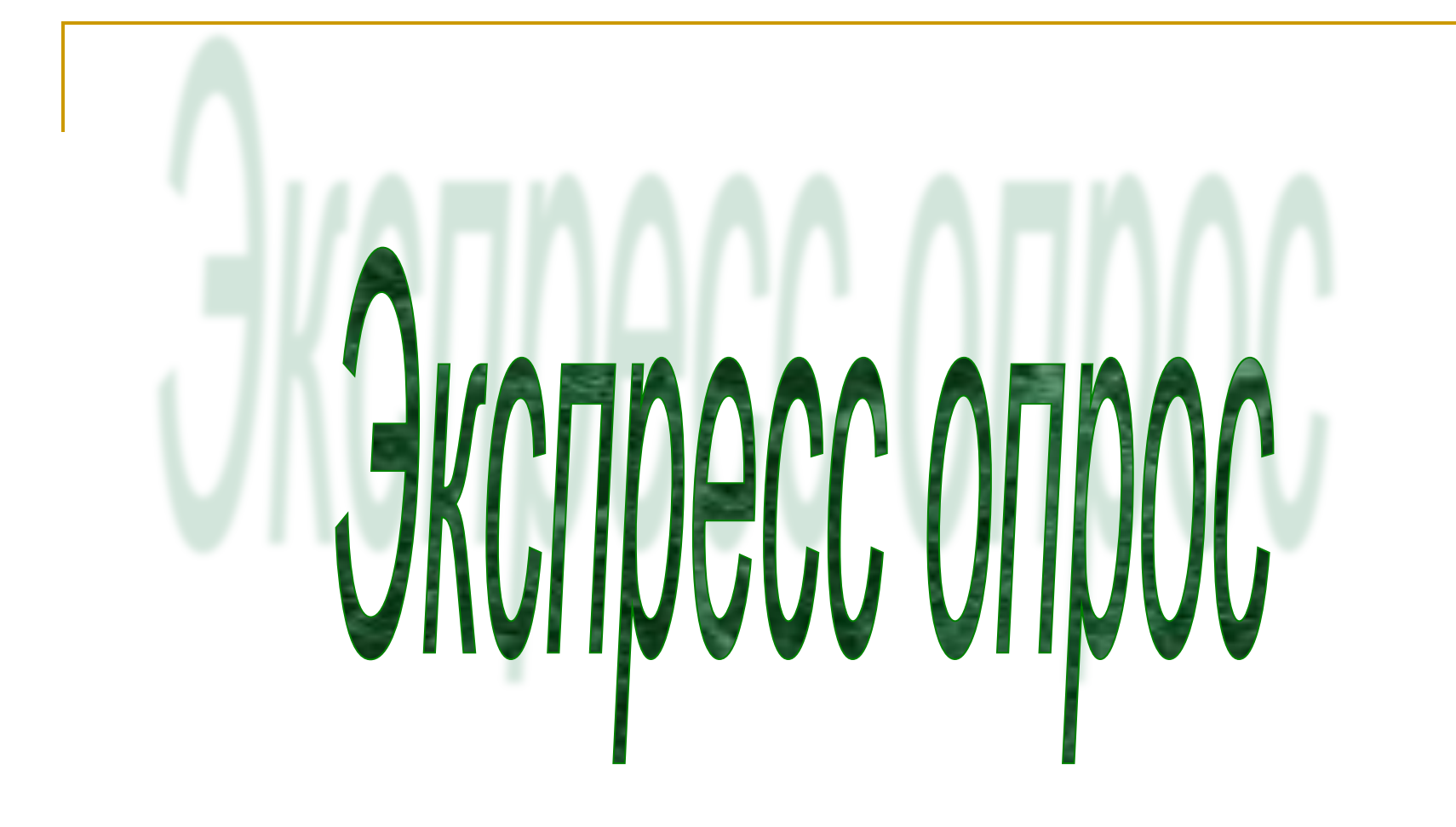

1. Линия основная сплошная толстая предназначена для вычерчивания линий

- a) видимого контура,
- b) невидимого контура,
- c) осевых линий.

### 2. Штрихпунктирная тонкая линия предназначена для вычерчивания линий

- a) видимого контура,
- b) невидимого контура,
- c) осевых линий.

## 3. Буквой R обозначается

- a) расстояние между любыми двумя точками окружности,
- b) расстояние между двумя наиболее удаленными противоположными точками,
- c) расстояние от центра окружности до точки на ней.

# c) 3 вида, d) 6 видов,

a) 1 вид,

b) 2 вида,

e) любое количество видов.

## 4. При прямоугольном проецировании предмет имеет

5. На чертеже все проекции выполняются

a) в проекционной связи, b) без связи, c) выборочно.

6. На профильной плоскости изображается

a) главный вид,

b) вид сверху,

c) вид слева,

d) вид с боку.

7. Изображение отдельного ограниченного места поверхности предмета называется

a) главным видом,

b) видом сзади,

c) видом местным,

d) видом слева,

e) общим видом.

- невидимыми линиями.
- d) пунктирными линиями,
- c) основными сплошными толстыми,
- b) штрихпунктирными тонкими линиями,
- a) штриховыми линиями,

# 8. Невидимый контур детали на чертеже выполняется

## 9. Формат А3 имеет размер

- a) 210х297 см
- b) 420х544 мм
- c) 420х297 мм
- d) 210х297 мм
- e) 420х594 мм
- d) трехмерную модель.
- c) фрагмент чертежа,
- b) сборочный чертеж,
- a) чертеж детали,
- 

позволяет выполнять

# 10. Среда Компас 3D LT не

Проверь себя!

 $1. A$  $2.$  C  $3.$  C  $4.$  D  $5. A$ 6. C 7. C  $8. A$  $9. E$  $10. B$ 

#### *3нание только тогда знание, когда оно приобретено усилиями своей мысли, а не памятью.*

#### Л.Н. Толстой

*Учение доходит до предела в действии.* Сюнь-цзы

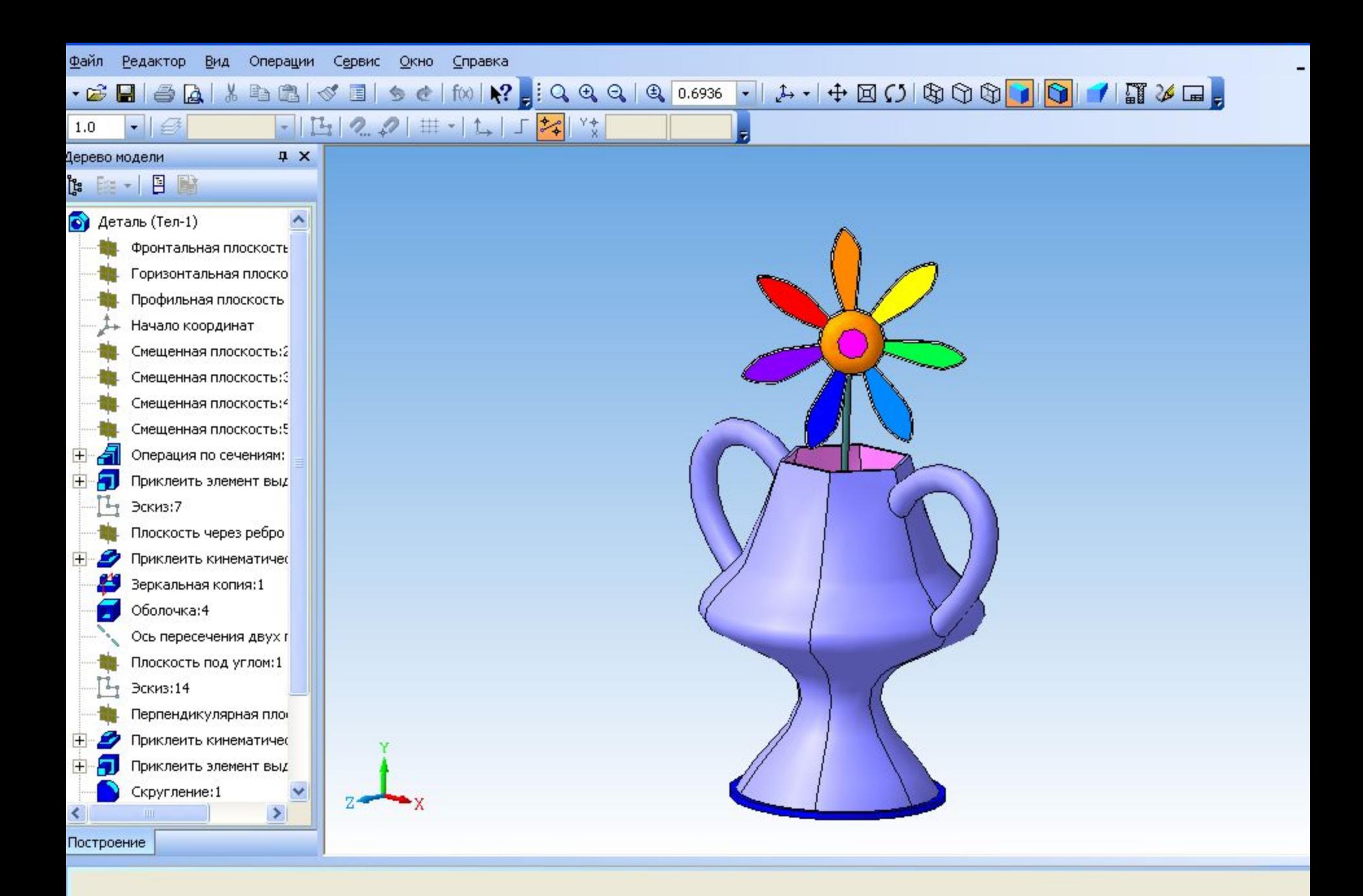

ните левой кнопкой мыши на объекте для его выделения (вместе с Ctrl - добавить к выделенным):

## Построение модели по техническому заданию

- Выполните построение по одному из предложенных Вам эскизов.
- Построение следует производить по размерам!
- Сохраните деталь.

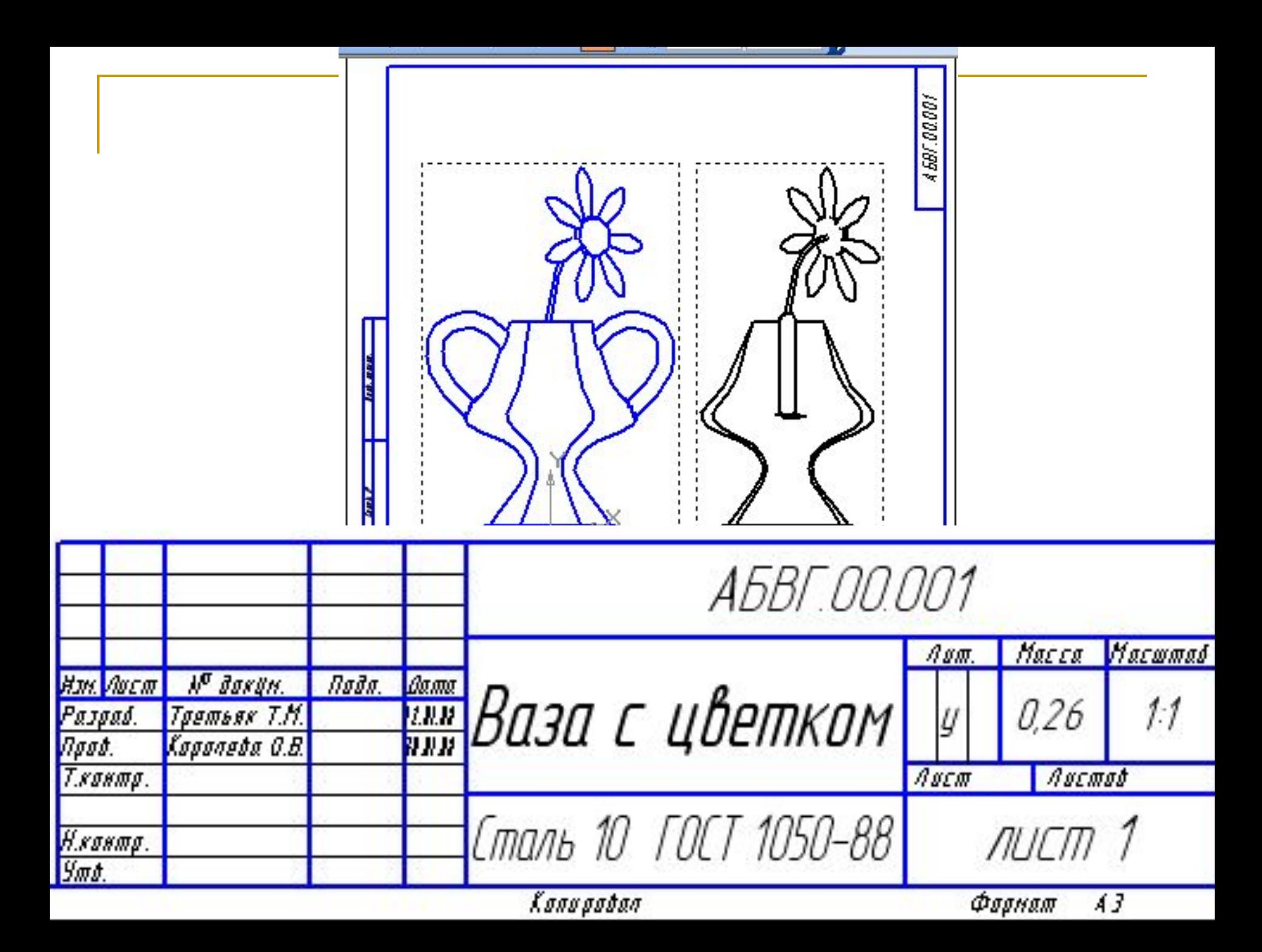

Построение чертежа детали по 3D модели

- Как выполнить построение основных 3-х видов?
- Что делать, если стандартные виды с модели не помещаются на имеющийся формат?
- Как заполнить основную надпись на чертеже?

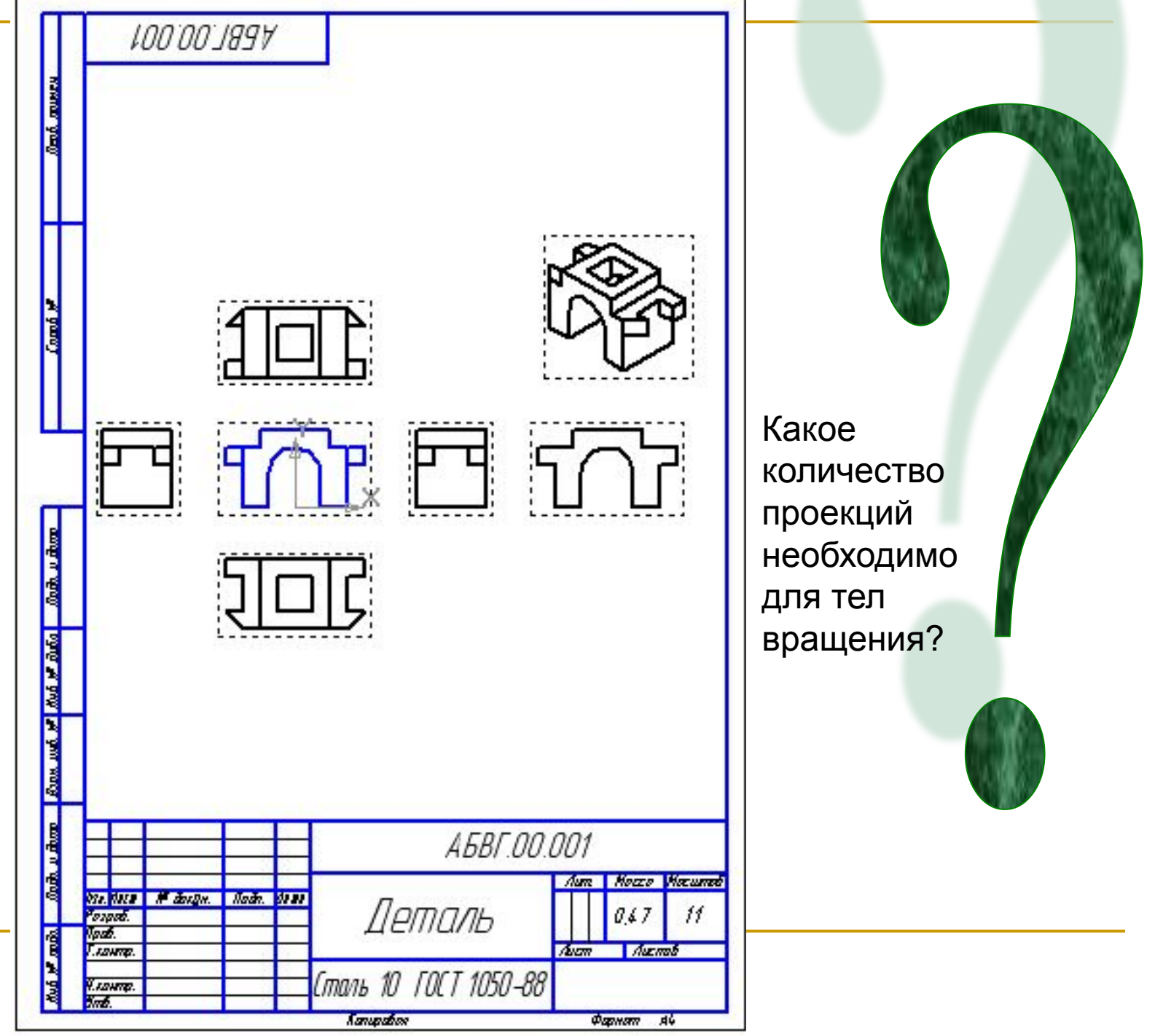

■ Проверьте все ли верно на Вашем чертеже. Внесите если необходимо коррективы.

## Домашнее задание

- Создать трехмерную модель для рис. 160 (а) стр. 123
- Получить для модели чертеж.
- Повторить материал таблицы по теме «Сечения и разрезы»

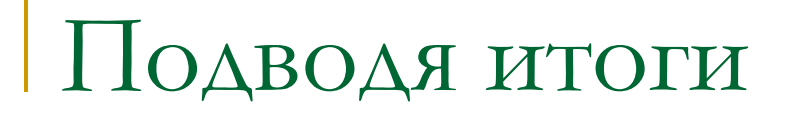

#### • Что мы не указали на чертеже детали?

#### *Новые взгляды сквозь старые щели.*  Г. Лихтенберг